# **The instruction of High Definition Travelling Data Recorder**

# Description:

We choose the newest and the best technology to design as this high definition digital video camera.No only can use as an usual high digital video camera,but also it is a professional driving recorder.It can record the high resolution image with pixel as high as 1920\*1080P Full HD .It also can take the picture of 130.Using SD card as the storage device,compact size ,low power consumption,portability,compare with the traditional digital video camera,This item can record more detailed perfect video image .Video also can be transferred by HDM transmission wire directly to the high quality LED TV(HDMI) for high resolution display.

Use this product,enjoy high quality life.

Characteristic:

choose 170 - degree HD camera

1920\*1080P Full HD high quality resolution

4xDigital Zoom,ranging fro centimetre to infinity

2.7-inch LCD high-definition, can watch the screen when videoing and taking photo.

You can use LED as a fill light at night.

Support HDMI high quality video transmission

The video can use 6 quality resolution .

30/60 pieces fluent video per second

It is easy to install and use by use the professional 3M glue of the car and the sucking disc bracket.

The lens can be rotated 180 degrees, no matte turn to where,the camera lens will always towards the front.

The machine with its power battery to force swish,can protect the battery storage time.

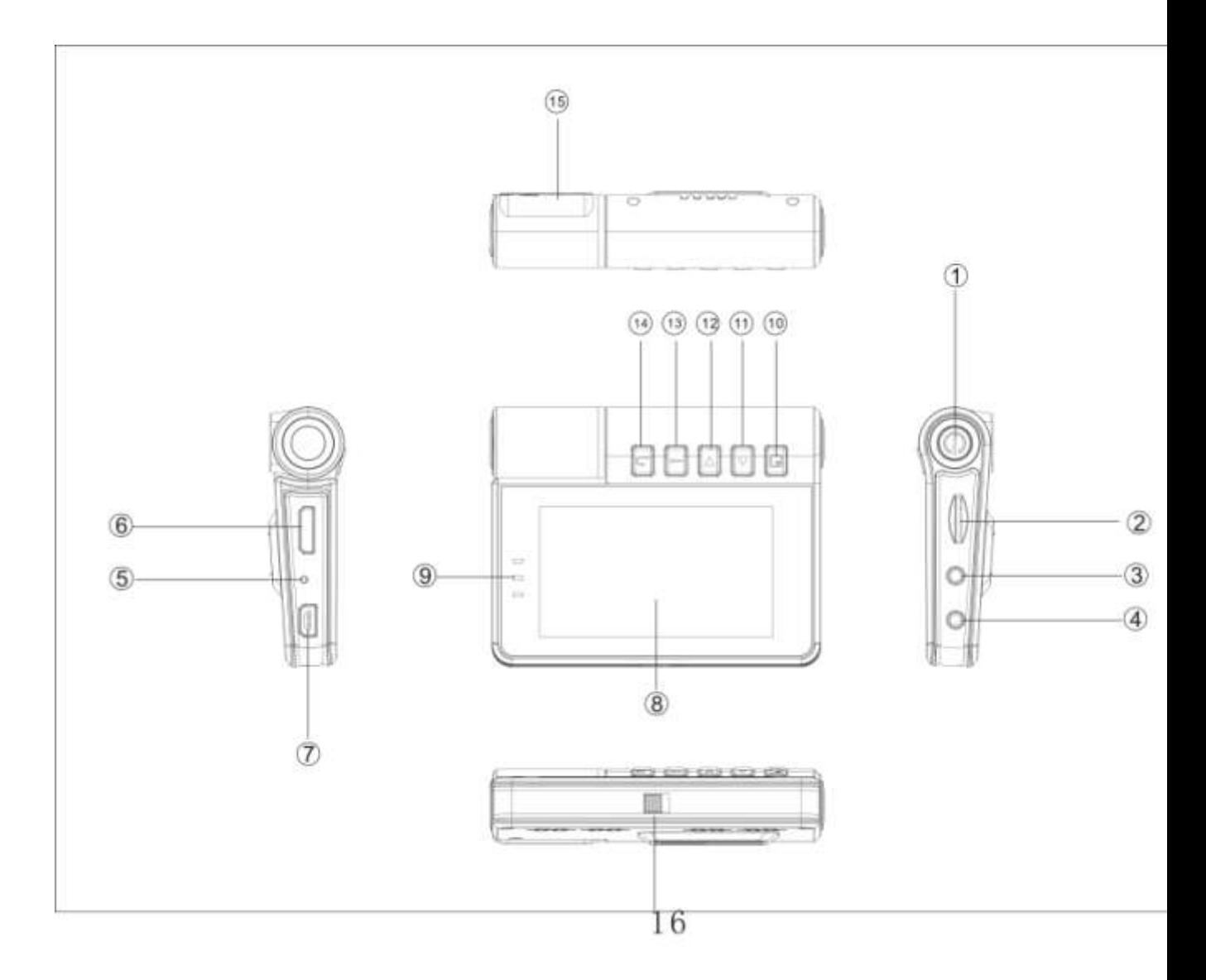

# **The function description:**

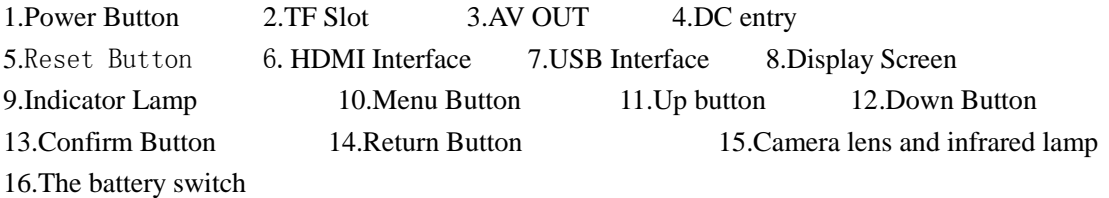

# **Battery Instruction**

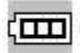

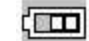

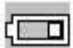

Full Battery Slightly Low Battery Low Battery

# **Battery Charge**

1. Connect the charger to USB directly,the video will startup and charging,it also can charging

when shutdown, when charging the red light will turn on, when finish the light will turn off.

2.It will charging when one side connect USB line to the computer ,the other side connect to the video.It also can charging when shutdown,the red light will turn on when charging,when it finish charge,the red light will turn off.

### **Install and Remove the TF card**

**1.**According to the right direction and put the ST card to the ST Slot so that the card is stabled. 1.Press the ST card slowly,the card will come out ,you can take the card when the card come back.

# **Attention:**

**1.**Please attent the the direction of the TF card.If the card put into wrong direction,it maybe broke the machine and the TF card.

**2.**When you insert the TF card into the machine,the machine will take this TF card as a storage,then the original TF card can not read.

3.If the TF card can not suit to the slot,please put the card again to the TF slot.

4.Support the largest is 32G

# **Operating Guide**

# **The video startup and shutdown**

1.Press the "power"button 1 second,it will startup,then press it 1 second, it will shutdown.

2.It will startup automatic when insert the car charger,it also will shutdown when remove the car charger.

3.It will shutdown automatic when insert or remove the TF card.

# **change over the machine work model**

Press the MODE button to shift video/picture/playback mode, is video mode ,press SOS

button can knock the file.  $\Box$  is take photo mode, this icon will on the left of top screen.

# **How to get into system settings**

When video or take picture, press MENU button, then press left/right button, it will get into "system" setting" Resolution:1080FHD 1920\*1080/1080P 1440\*1080/720P 1280\*720/WVGA 848\*848/VGA640\*480/ QVGA320\*240 Repeat video: turn off/3/5/10 second Exposure compensation,  $-1/3 -2/3 -1.0 -4/3 - 5/3 +0.0 +1/3 +2/3 +1.0 +4/3 +5/3 +2.0 -2.0$ Motion checking: turn off/on Record frequency: turn off/on

Date label: turn off/on Date/Time: Date,Time-changing Shutdown Automatic,Shutdown 1/3 second Button Voice: Turn off/on Languages: Many kinds Power supply frequency: 50/60HZ Image rotation: turn off/on GSENSOR turn on/off Luminous lamp setting : turn on/off/automatic Formatting: Internal memory/SD card Default setting: cancel/confirm 1.Edition

When the digital video camera get into videoing , the screen will comes this mark, press the video button ,it will start to video, when videoing, the screen comes with  $\bullet$  this mark. Press the take photo/video button again, it will stop working then the left of  $\bullet$  this top mark will missing,when videoing the top button will be a voice/without voice button,the down button is the urgent button.

In the video and take photo mode,Free rotation of the camera,the vide can be rotated 180 degrees and turnover automatic.

## **Take picture and take picture setting**

- **The way of taking picture : single shot 2/5/10 fix time**
- Resolution :12M/10M/8M/5M/2M./1.3M
- Continuous shooting : turn off/on
- **The quality of the picture : super/standard/economy**
- **Acutance : strong/standard/soft**
- **Write balance : automatic sunlight/overcast/osram lamp/fluorescent lamp**
- **Color : color/black write/brown**
- **ISO automatic/100/200/400**
- **Exposure compensation** -**1/3 -2/3 -1.0 -4/3 - 5/3+0.0 +1/3 +2/3 +1.0 +4/3 +5/3 +2.0 -2.0**
- Face recognition Face recognition/turn of f Laugh face recognition
- Anti shake : turn off/on
- **Fast reading**
- Date label Turn off/on

**1.**Press (**MODE**) get into take picture mode, the left of this top screen with this mark, this

 $\circ$ 

time will get into take picture mode.

2.Press the video button ,will with a sound,will comes with a picture,wait 1 second ,the picture has already finished .it is better can not shake when you take picture

#### Attention :

You can press "mode"button to switch video,take picture,playback mode.

#### **Playback Mode**

#### **1.Look through the files :**

When startup,Press Mode key shortly change to playback. Press up/down button can look through the files.when the file is video/picture,it just can read this picture/video.

#### 2.Delete and Protect

 When playback,press MENU button will comes with delete /protect setting,Press OK button will delete this files,press the central button will lock the file.It will protect the files before lockpicking

#### Data backup

USB backup mode

Connect the USB line to the computer,this time the machine will startup and get into MTFC mode,open the table "my computer"will comes with diskette,press the file mode in the diskette and put the files .another connect to the video,can use be a single video.

#### Remarks:

1.Computer setting motion: Windows 2000/XP/Vista/Windows 7,MAC OSX 10.3.6 above 2.Remove USB line to shutdown the video

Connect TV to playback

1.connect with HDMI can get into high quality playback

2.Connect with TV line can video ,take picture and look through the pictures and the fires.

#### Attention: No need install drive program

Remarks: when use this products, you find it is system halted, can press (RESET) this button, then startup again,it will be normal.

#### The battery switch

When the machine connect to the car charger,turn on the battery,then turn off the power button of the battery after outage.In order to reduce the battery power.

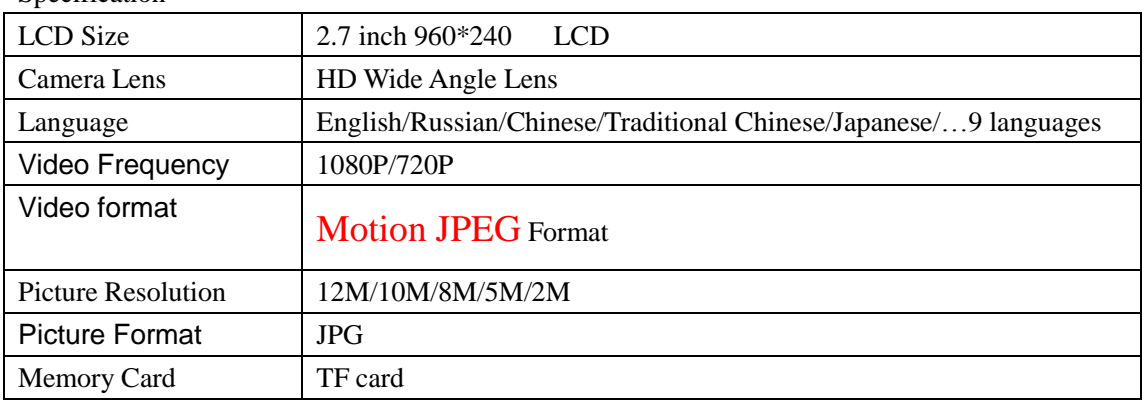

Specification

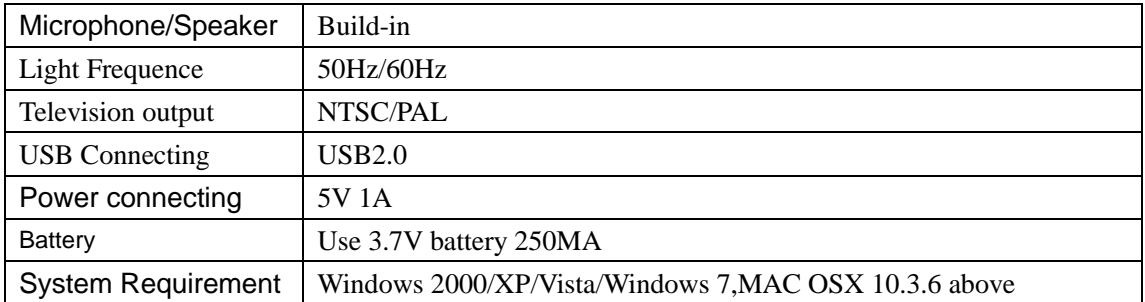

**Attention :** This product retained design and specification right to change without prior notice